# Decoding and Using a 4x4 Keyboard

2/20/2004

Costas Foudas, Imperial College, Forms, million concept, 1<br>Rm: 508, x47590

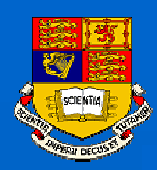

# The Keyboard

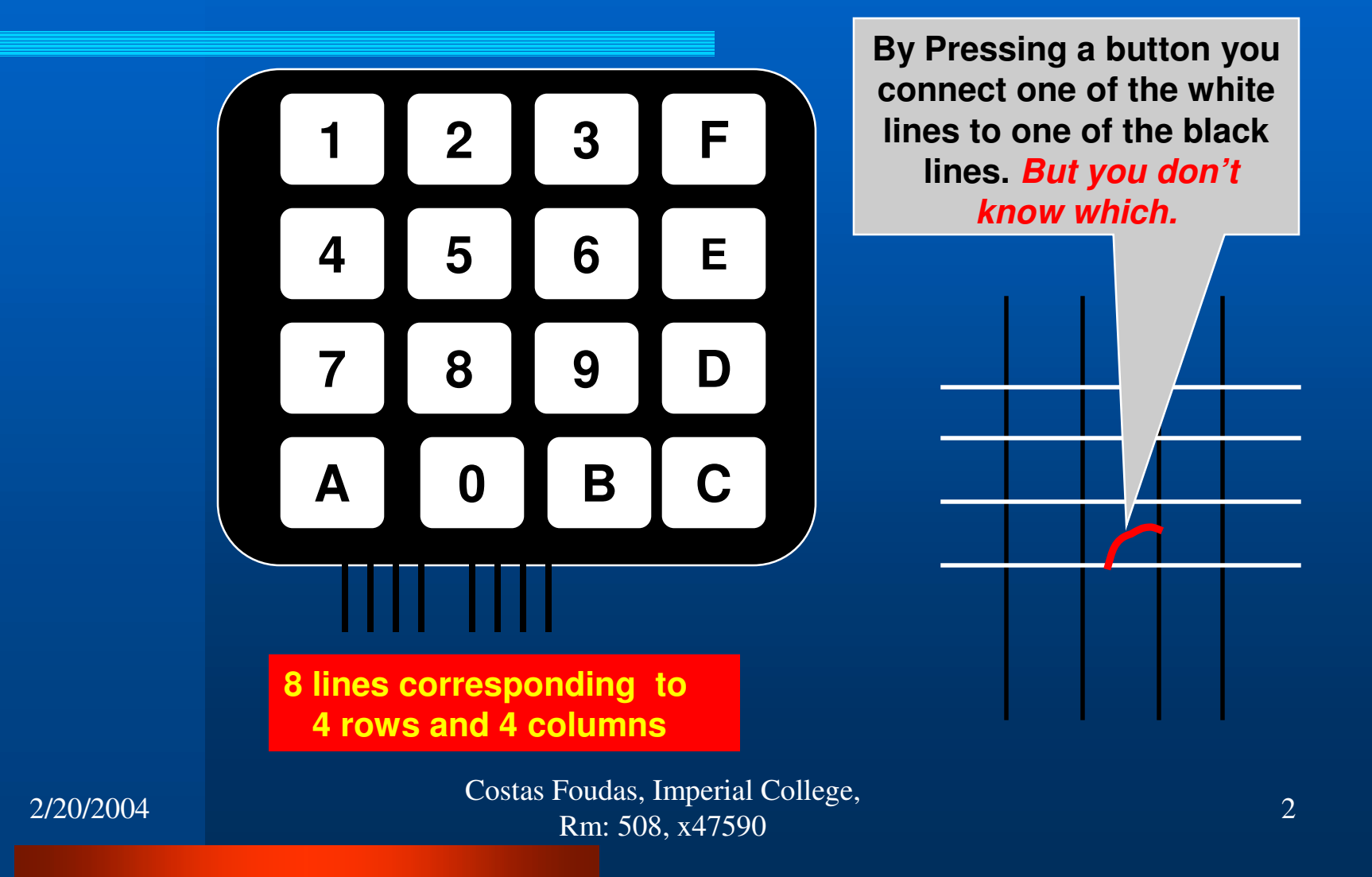

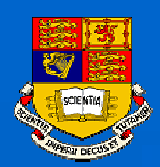

### The PCB of the Key-Board

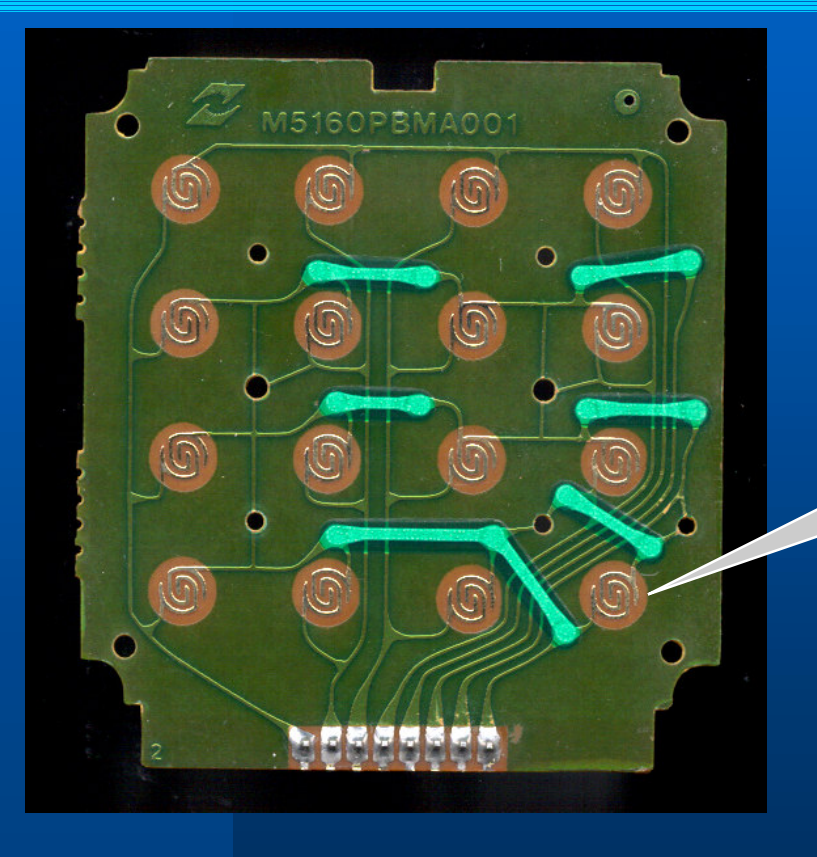

*From this picture you get an idea of what exactly happens in the keyboard. IT IS ALL PASSIVE: No ICs no Transistors*

**The buttons as you may guess connect one row with one column !!!!**

Costas Foudas, Imperial College, Fourth Successive Concession<br>
Rm: 508, x47590

2/20/2004

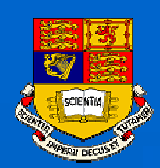

## Decoding the Key-Board

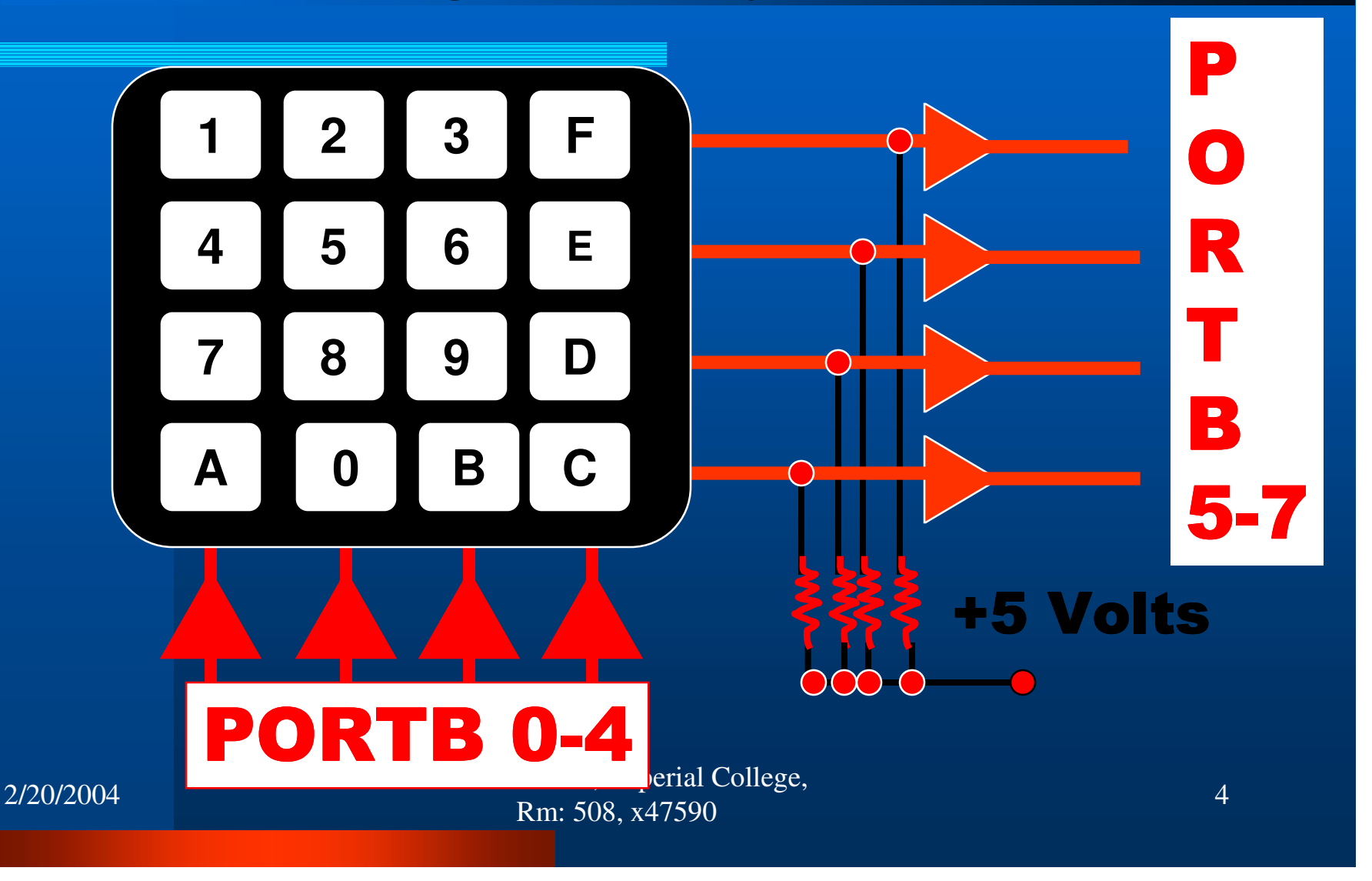

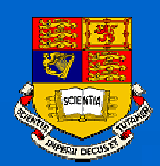

### Pull-up Resistors on ATmeag103 Ports

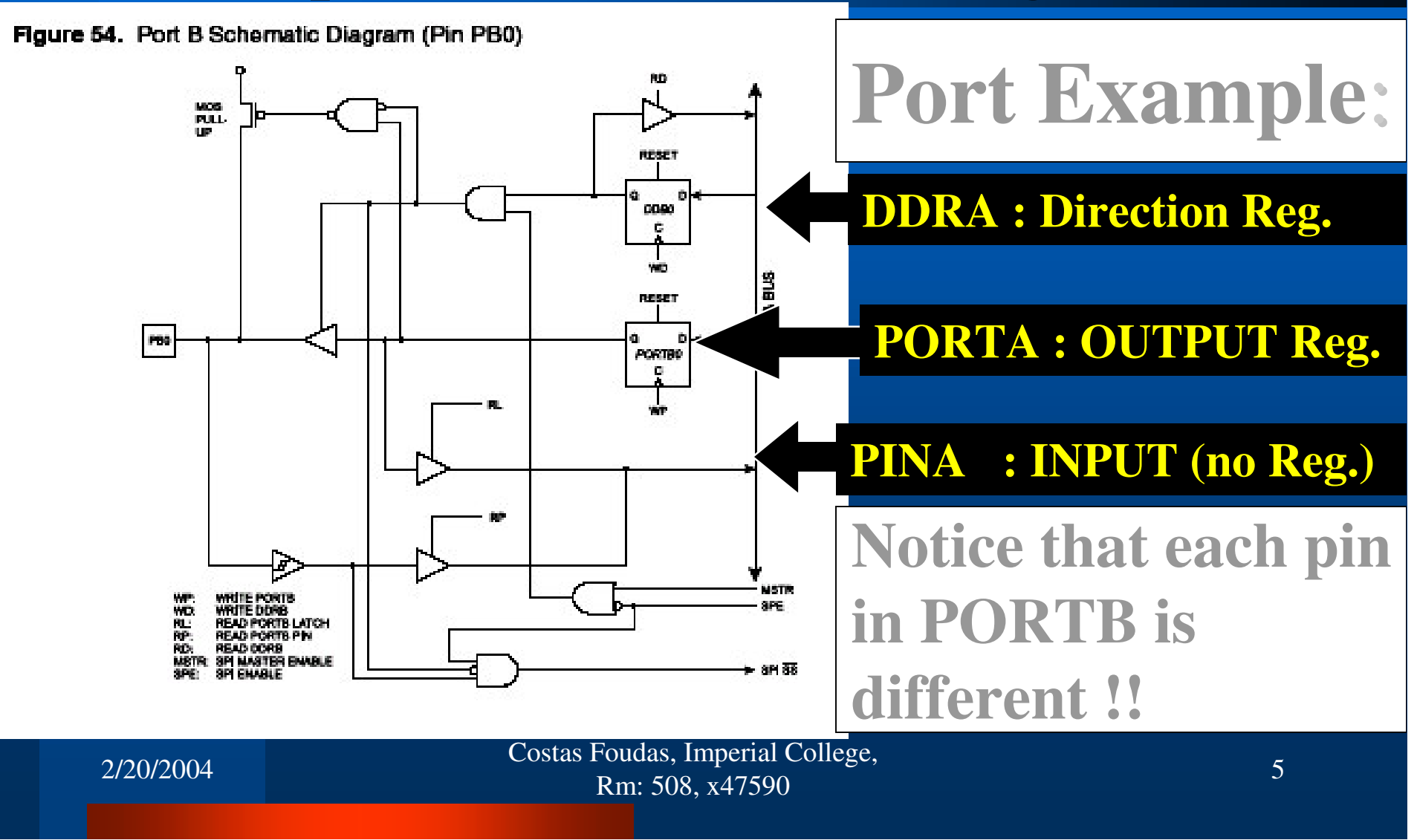

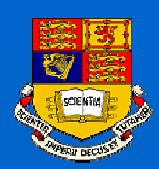

### How to configure PORTB

#### (1) Configure PORTB 5-7 as inputs and PORTB 0-4 as outputs (DDRB: \$0F)

#### (2) Set the PORT REGISTERS in such a way so that the **inputs have pull up resistors** and the outputs drive low (PORTB: \$F0)

Costas Foudas, Imperial College, Rm: 508, x47590

2/20/2004

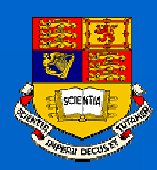

### Task Plan I

Write a routine that decodes the key on the 4x4 Keyboard and tells you what key was pressed on the LCD display

#### But first you need to know exactly what does the keyboard do **internally**

Costas Foudas, Imperial College, Forms, million concept, and the concept of the concept of the concept of the concept of the concept of the concept of the concept of the concept of the concept of the concept of the concept of the concept of the concept of

2/20/2004

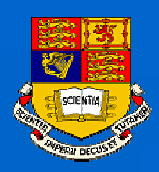

### Task Plan II

**STEP1: Set the pullup resistors on the 4 bits of port B** and connect the 4 pins of the keyboard (through resistor packs). At this point the 4 lines of the keyboard are held high by the pullup resistors (your LEDs should be dark). **STEP2: Connect the rest of keyboard pins to 4 PORTB** pins (resistor packs). **STEP3: Push a keyboard button and have a program** that drives the PORTB outputs low one at a time (1110,1101,1011,0111). This should tell you which Pin does is connected with which when you press that button.

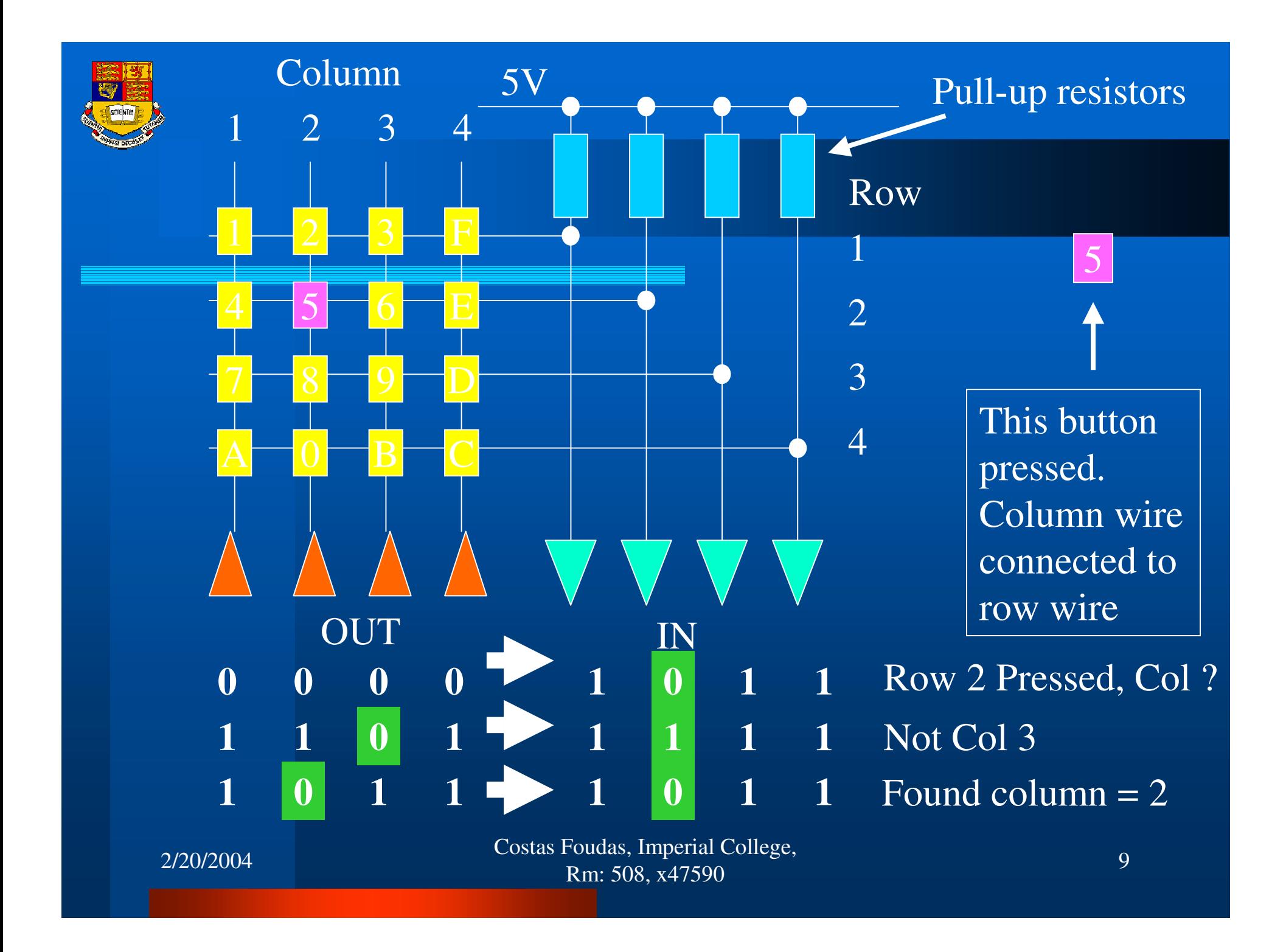

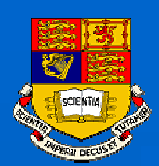

# Keyboard <sup>⇔</sup> ATmega103 Port

**We need <sup>a</sup> reliable setup where the ATmega103 interprets relatively fast any key pressed on the keyboard .**

**Noice that the microprocessor is faster than Your finger and can 'see' the bouncing up And down that result when you press the <sup>a</sup> button of the keyboard. So you need to check if what you read is stable**

**Two questions: (1) What type of hardware setup do we need ? (2) What kind of driver software do we need ?**

2/20/2004

Costas Foudas, Imperial College, Foudas, imperial conege, 10<br>Rm: 508, x47590